# **Notebook-Tour**

Teilenummer des Dokuments: 419443-041

Januar 2007

In diesem Handbuch werden die Hardwaremerkmale des Computers beschrieben.

# **Inhaltsverzeichnis**

#### **[1](#page-2-0) [Komponenten](#page-2-1)**

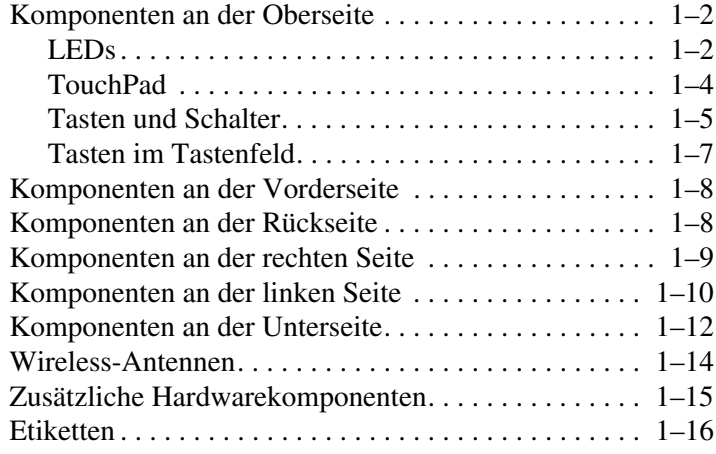

### **[2](#page-19-0) [Technische Daten](#page-19-1)**

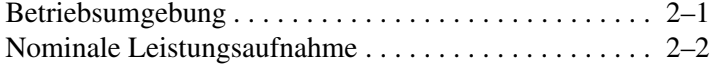

#### **[Index](#page-21-0)**

**1**

# **Komponenten**

<span id="page-2-1"></span><span id="page-2-0"></span>In diesem Kapitel werden die Hardwaremerkmale des Computers beschrieben.

So zeigen Sie eine Liste der auf dem Computer installierten Hardware an:

- 1. Wählen Sie *Start > Arbeitsplatz* > *Systemeigenschaften*.
- 2. Klicken Sie auf der linken Seite auf *Geräte-Manager*.

Im Geräte-Manager können Sie auch Hardware hinzufügen oder die Konfiguration Ihrer Geräte ändern.

✎Die Komponenten des Computers unterscheiden sich je nach Region und Modell. Die Abbildungen in diesem Handbuch veranschaulichen die externen Merkmale, die standardmäßig zum Lieferumfang der meisten Computermodelle gehören.

# <span id="page-3-0"></span>**Komponenten an der Oberseite**

### <span id="page-3-1"></span>**LEDs**

<span id="page-3-3"></span>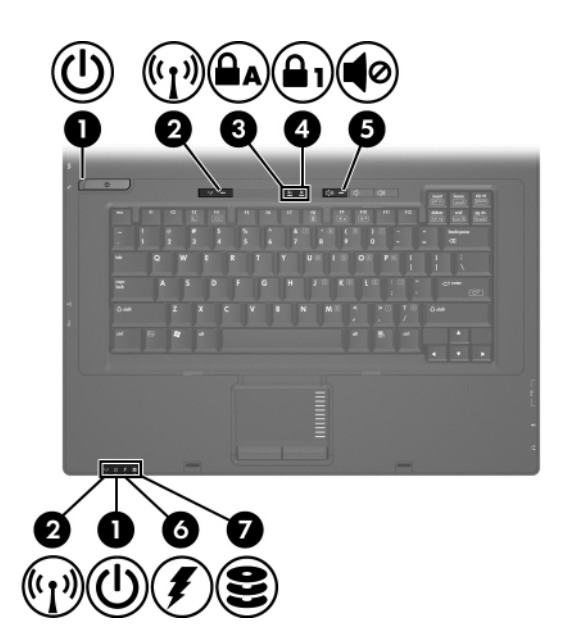

<span id="page-3-2"></span>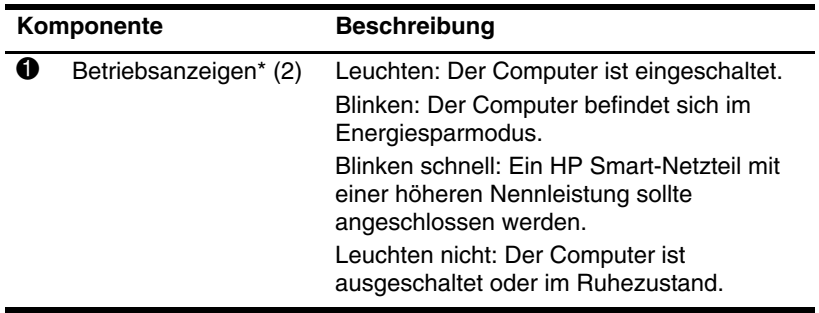

(wird fortgesetzt)

<span id="page-4-5"></span><span id="page-4-4"></span><span id="page-4-3"></span><span id="page-4-1"></span><span id="page-4-0"></span>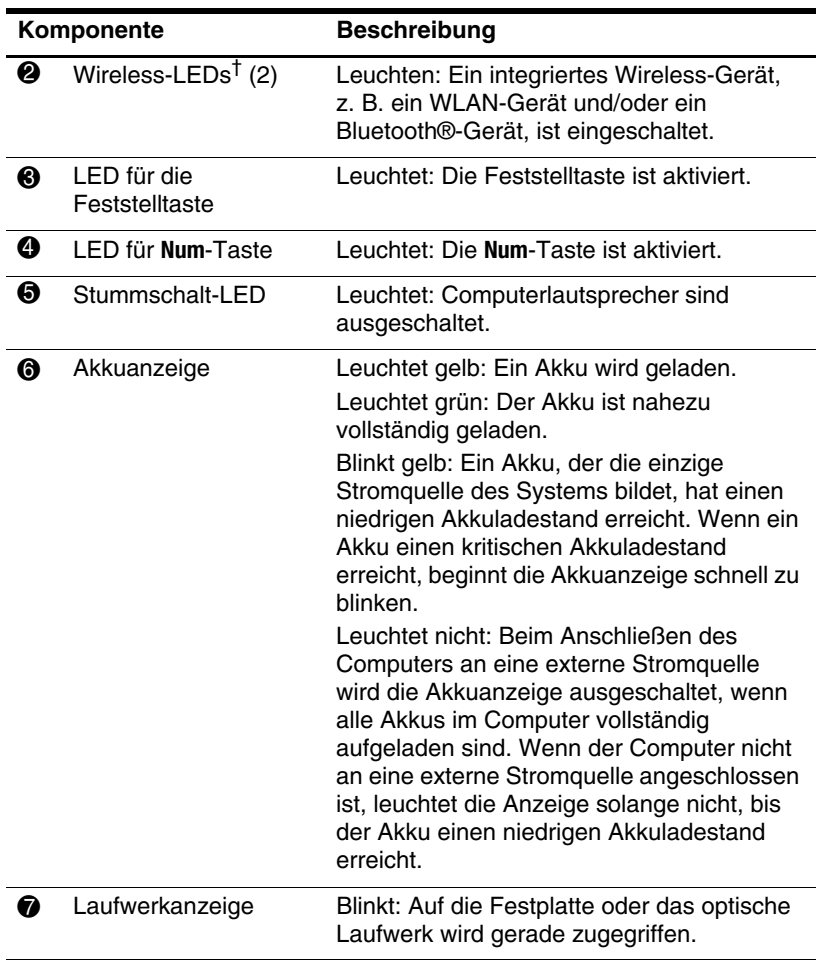

<span id="page-4-2"></span>\*Die beiden Betriebsanzeigen zeigen dieselben Informationen an. Die LED auf der Betriebstaste ist nur bei geöffnetem Computer sichtbar. Die Betriebsanzeige an der Vorderseite des Computers ist auch bei geschlossenem Computer sichtbar.

†Die beiden Wireless-LEDs zeigen dieselben Informationen an. Die LED auf der Wireless-Taste ist nur bei geöffnetem Computer sichtbar. Die Wireless-LED an der Vorderseite des Computers ist auch bei geschlossenem Computer sichtbar.

### <span id="page-5-0"></span>**TouchPad**

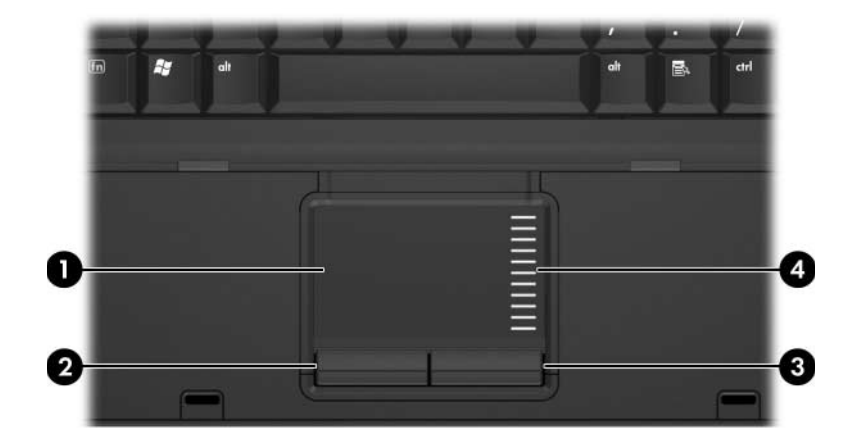

<span id="page-5-2"></span><span id="page-5-1"></span>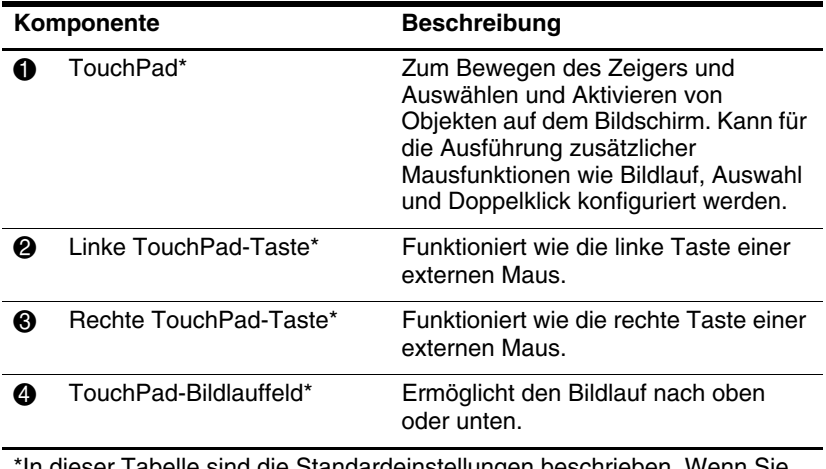

Th dieser Tabelle sind die Standardeinstellungen beschrieben. Wenn Sie die TouchPad-Eigenschaften anzeigen und ändern möchten, wählen Sie Start > Systemsteuerung > Hardware und Sound > Maus.

## <span id="page-6-0"></span>**Tasten und Schalter**

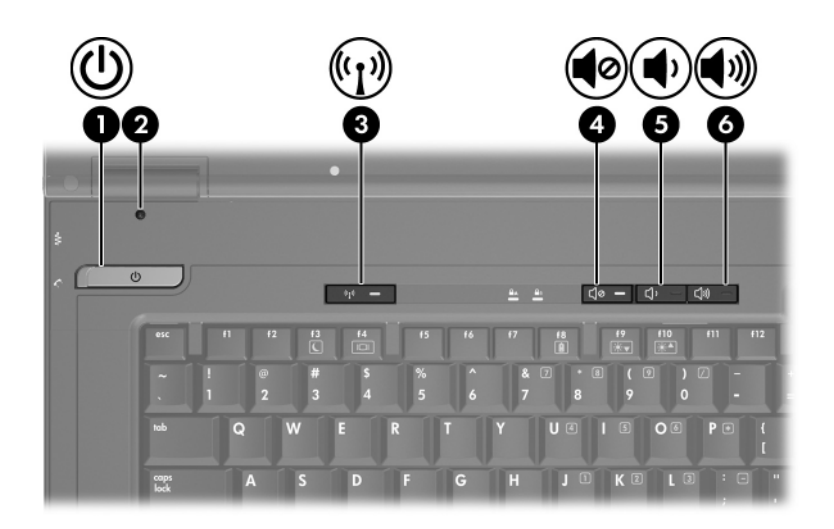

<span id="page-6-1"></span>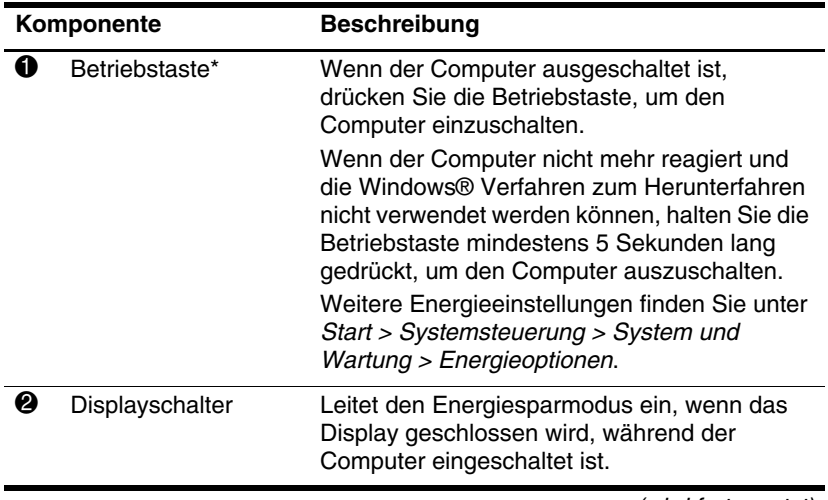

<span id="page-6-2"></span>(wird fortgesetzt)

<span id="page-7-2"></span><span id="page-7-1"></span><span id="page-7-0"></span>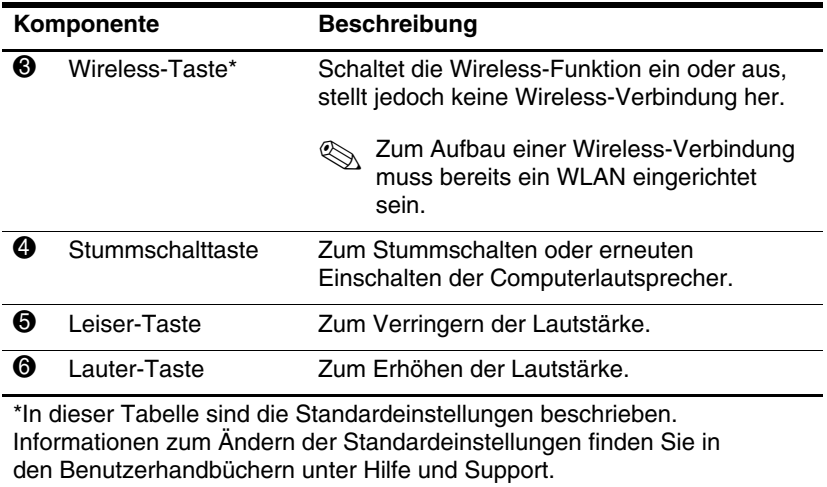

### <span id="page-8-0"></span>**Tasten im Tastenfeld**

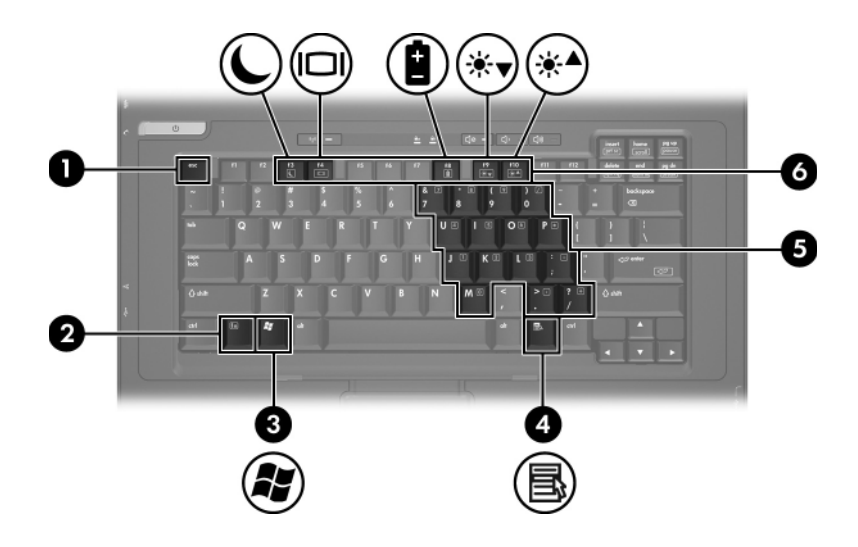

<span id="page-8-6"></span><span id="page-8-5"></span><span id="page-8-4"></span><span id="page-8-3"></span><span id="page-8-2"></span><span id="page-8-1"></span>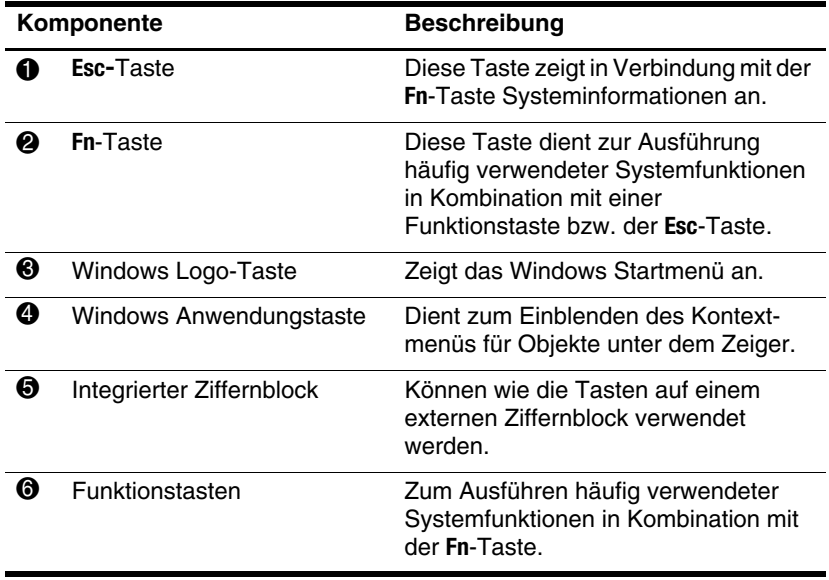

## <span id="page-9-0"></span>**Komponenten an der Vorderseite**

<span id="page-9-6"></span>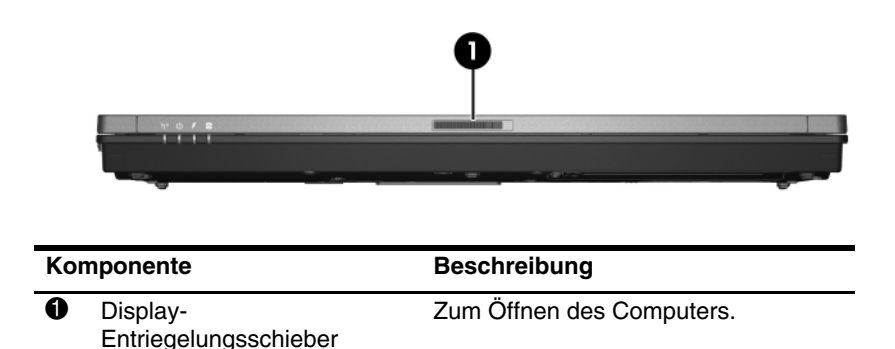

### <span id="page-9-4"></span><span id="page-9-1"></span>**Komponenten an der Rückseite**

<span id="page-9-5"></span>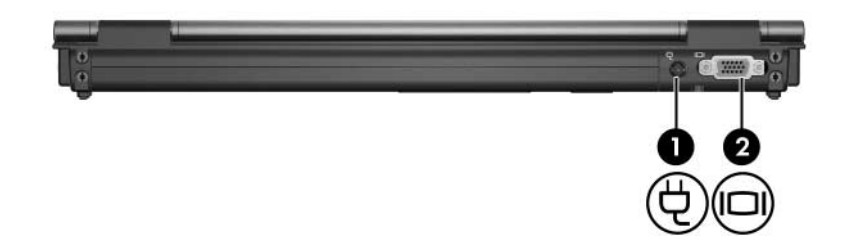

<span id="page-9-3"></span><span id="page-9-2"></span>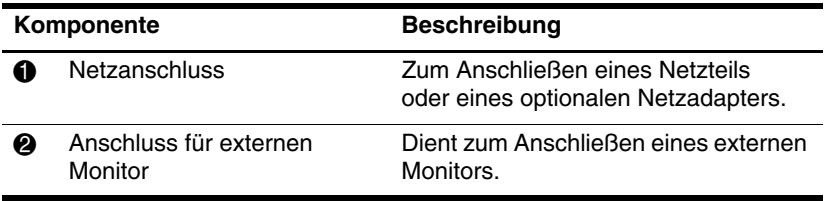

# <span id="page-10-0"></span>**Komponenten an der rechten Seite**

<span id="page-10-4"></span>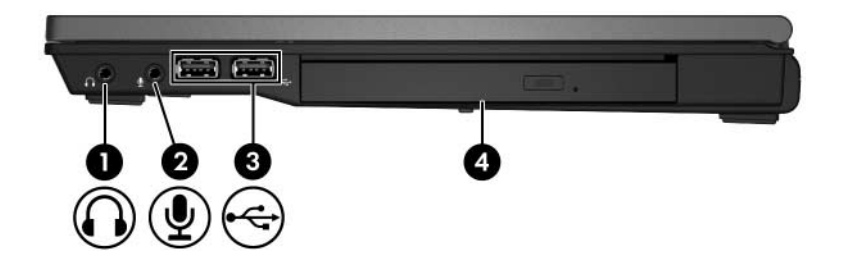

<span id="page-10-5"></span><span id="page-10-3"></span><span id="page-10-2"></span><span id="page-10-1"></span>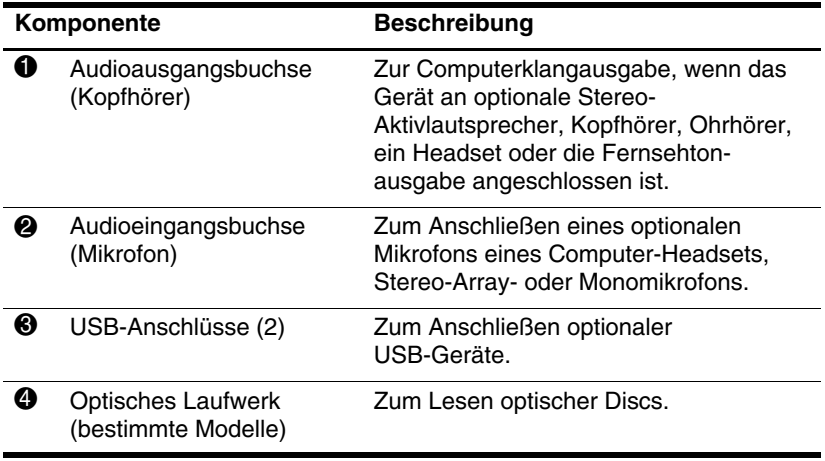

# <span id="page-11-0"></span>**Komponenten an der linken Seite**

<span id="page-11-4"></span><span id="page-11-3"></span>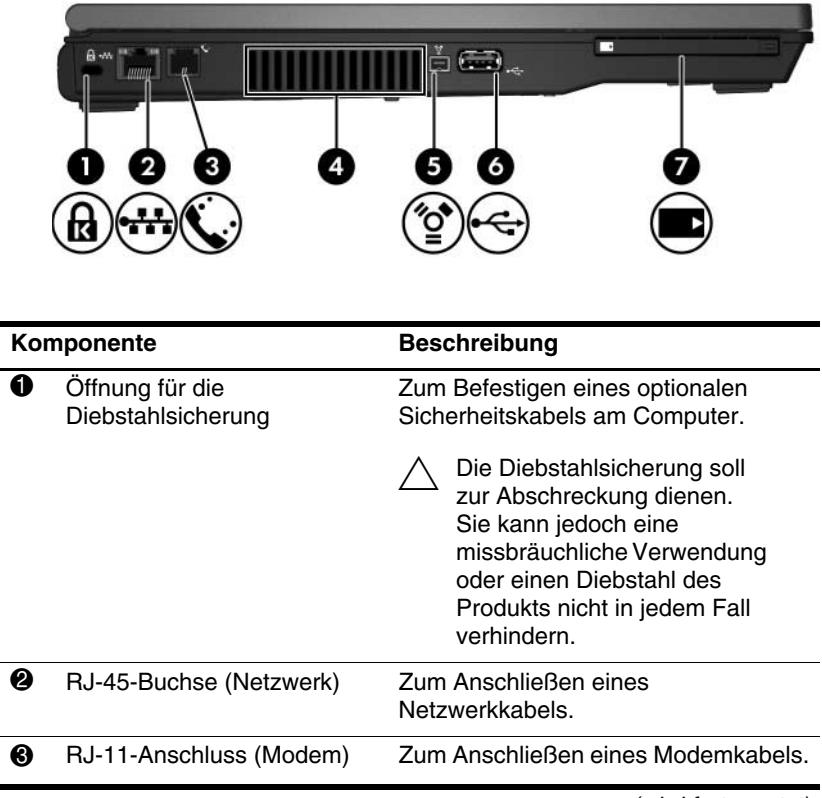

<span id="page-11-2"></span><span id="page-11-1"></span>(wird fortgesetzt)

<span id="page-12-2"></span><span id="page-12-1"></span><span id="page-12-0"></span>![](_page_12_Picture_120.jpeg)

## <span id="page-13-0"></span>**Komponenten an der Unterseite**

<span id="page-13-5"></span>![](_page_13_Picture_2.jpeg)

<span id="page-13-6"></span><span id="page-13-4"></span><span id="page-13-3"></span><span id="page-13-2"></span><span id="page-13-1"></span>![](_page_13_Picture_70.jpeg)

(wird fortgesetzt)

<span id="page-14-3"></span><span id="page-14-2"></span><span id="page-14-1"></span><span id="page-14-0"></span>![](_page_14_Picture_106.jpeg)

### <span id="page-15-0"></span>**Wireless-Antennen**

<span id="page-15-1"></span>Die beiden Wireless-Antennen können Wireless-Signale an andere Wireless-Geräte senden und von ihnen empfangen. Diese Antennen sind außen nicht sichtbar.

Zulassungshinweise für Wireless-Geräte finden Sie unter Hilfe und Support im Handbuch *Hinweise zu Zulassung, Sicherheit und Umweltverträglichkeit* im entsprechenden Abschnitt für Ihr Land.

![](_page_15_Picture_4.jpeg)

✎Achten Sie im Interesse einer optimalen Übertragung darauf, dass sich keine Gegenstände in unmittelbarer Umgebung der Antennen befinden.

## <span id="page-16-0"></span>**Zusätzliche Hardwarekomponenten**

![](_page_16_Picture_2.jpeg)

<span id="page-16-4"></span><span id="page-16-3"></span><span id="page-16-2"></span><span id="page-16-1"></span>![](_page_16_Picture_86.jpeg)

### <span id="page-17-0"></span>**Etiketten**

Die am Computer angebrachten Etiketten enthalten Informationen, die Sie möglicherweise für die Fehlerbeseitigung benötigen oder wenn Sie mit dem Computer ins Ausland reisen.

![](_page_17_Picture_3.jpeg)

✎Das Erscheinungsbild und die Position der Etiketten unterscheiden sich je nach Modell.

- <span id="page-17-2"></span>Service-Etikett – Enthält den Produktnamen, Namen der Serie, die Produktnummer (P/N) und die Seriennummer (S/N) Ihres Computers. Halten Sie diese Informationen bereit, wenn Sie sich an Customer Care wenden. Das Service-Etikett ist unten am Computer angebracht. Die Informationen auf dem Service-Etikett werden auch unter Hilfe und Support angezeigt.
- <span id="page-17-1"></span>■ Microsoft® Echtheitszertifikat – Enthält den Windows Product Key. Den Product Key benötigen Sie eventuell, um das Betriebssystem zu aktualisieren oder zu reparieren. Das Zertifikat ist unten am Computer angebracht.
- <span id="page-17-3"></span>■ Zulassungsetikett – Enthält Zulassungsinformationen über den Computer. Das Zulassungsetikett ist unten am Computer angebracht.
- <span id="page-18-1"></span>■ Etikett zur Modemzulassung – Enthält Zulassungsinformationen über das Modem und enthält die amtlichen Symbole, die in einigen Ländern erforderlich sind, in denen das Modem für die Verwendung zugelassen wurde. Eventuell benötigen Sie diese Informationen, wenn Sie im Ausland unterwegs sind. Das Etikett zur Modemzulassung ist unten am Computer angebracht.
- <span id="page-18-2"></span><span id="page-18-0"></span>Zulassungsetikett(en) für Wireless-Geräte – Enthalten Informationen zu optionalen Wireless-Geräten und die amtlichen Symbole für einige Länder, in denen die Geräte für die Verwendung zugelassen sind. Bei einem optionalen Gerät kann es sich um ein WLAN-Gerät oder ein optionales Bluetooth®-Gerät handeln. Wenn Ihr Computermodell Wireless-Geräte enthält, sind die entsprechenden Zulassungsetiketten am Computer angebracht. Eventuell benötigen Sie diese Informationen, wenn Sie im Ausland unterwegs sind. Zulassungsetiketten für Wireless-Geräte sind unten am Computer angebracht.

**2**

# <span id="page-19-3"></span>**Technische Daten**

# <span id="page-19-2"></span><span id="page-19-1"></span><span id="page-19-0"></span>**Betriebsumgebung**

Die Informationen zur Betriebsumgebung in der folgenden Tabelle können hilfreich sein, wenn Sie den Computer unter extremen Bedingungen verwenden oder transportieren möchten.

<span id="page-19-6"></span><span id="page-19-5"></span>![](_page_19_Picture_81.jpeg)

<span id="page-19-4"></span>USA gebräuchliche Maßeinheit des Drucks.

# <span id="page-20-0"></span>**Nominale Leistungsaufnahme**

<span id="page-20-2"></span><span id="page-20-1"></span>Die Informationen zur elektrischen Leistung in diesem Abschnitt können hilfreich sein, wenn Sie Ihren Computer auf Auslandsreisen mitnehmen möchten.

Der Computer wird mit Gleichstrom betrieben, der aus einer Wechsel- oder Gleichstromquelle stammen kann. Obwohl der Computer über eine autonome Gleichstromquelle betrieben werden kann, sollte er nur mit einem Netzteil oder einer Gleichstromquelle betrieben werden, die von HP geliefert oder für einen HP Computer genehmigt wurden.

Der Computer ist für Gleichstrom ausgelegt, wobei die folgenden Spezifikationen eingehalten werden müssen.

![](_page_20_Picture_69.jpeg)

Dieses Gerät wurde für IT-Stromversorgungsnetze in Norwegen mit einer Effektivspannung zwischen Phasen von nicht mehr als 240 V entwickelt.

# **Index**

<span id="page-21-0"></span>1394-Anschluss [1–11](#page-12-0)

#### **A**

Akku, Beschreibung [1–15](#page-16-1) Akkuanzeige, Beschreibung [1–3](#page-4-0) Akku-Entriegelungsschieber [1–12](#page-13-1) Akkufach [1–12](#page-13-2) Anschlüsse 1394-Anschluss [1–11](#page-12-0) Anschluss für externen Monitor [1–8](#page-9-2) Anschluss für Reiseakku [1–13](#page-14-0) Dockinganschluss [1–12](#page-13-3) Stromversorgung [1–8](#page-9-3) USB-Anschlüsse [1–9](#page-10-1), [1–11](#page-12-1) Antennen [1–14](#page-15-1) Anwendungstaste, Windows [1–7](#page-8-1) Audioausgangsbuchse (Kopfhörer) [1–9](#page-10-2) Audioeingangsbuchse (Mikrofon) [1–9](#page-10-3)

#### **B**

Betriebsanzeige [1–2](#page-3-2) Betriebssystem Microsoft Echtheitszertifikat, Etikett [1–16](#page-17-1) Produktschlüssel [1–16](#page-17-1) Betriebstaste [1–5](#page-6-1) Betriebsumgebung, technische Daten [2–1](#page-19-3) Bluetooth-Etikett [1–17](#page-18-0) Buchsen Audioausgangsbuchse (Kopfhörer) [1–9](#page-10-2) Audioeingangsbuchse (Mikrofon) [1–9](#page-10-3) RJ-11-Buchse (Modem) [1–10](#page-11-1) RJ-45-Buchse (Netzwerk) [1–10](#page-11-2)

#### **D**

Diebstahlsicherung, Öffnung [1–10](#page-11-3) Display-Entriegelungsschieber [1–8](#page-9-4) Displayschalter, Beschreibung [1–5](#page-6-2) Dockinganschluss [1–12](#page-13-3)

#### **E**

Echtheitszertifikat, Etikett [1–16](#page-17-1) Entriegelungen Akku [1–12](#page-13-1) Displayentriegelung [1–8](#page-9-4) Etiketten Etikett zur Modemzulassung [1–17](#page-18-1) Microsoft Echtheitszertifikat [1–16](#page-17-1) Service-Etikett [1–16](#page-17-2) Wireless-Gerät, Zulassungsetikett [1–17](#page-18-2) WLAN-Etikett [1–17](#page-18-2) Zulassungsetikett [1–16](#page-17-3) Externer Monitor, Anschluss [1–8](#page-9-2)

#### **F**

Fächer Akkufach [1–12](#page-13-2) Festplattenschacht, Position [1–12](#page-13-4) Feststelltaste, LED [1–3](#page-4-1) **Fn**-Taste [1–7](#page-8-2) Funktionstasten [1–7](#page-8-3)

#### **H**

Höhenlage, technische Daten [2–1](#page-19-4)

#### **I**

IEEE-1394-Anschluss [1–11](#page-12-0)

#### **K**

Kabel, RJ-11 (Modem) [1–15](#page-16-2) Komponenten Linke Seite [1–10](#page-11-4) Oberseite [1–2](#page-3-3) Rechte Seite [1–9](#page-10-4) Rückseite [1–8](#page-9-5) Unterseite [1–12](#page-13-5) Vorderseite [1–8](#page-9-6) Kopfhörerbuchse (Audioausgang) [1–9](#page-10-2)

#### **L**

Laufwerkanzeige [1–3](#page-4-2) Laufwerke, optische [1–9](#page-10-5) Lautstärketasten [1–6](#page-7-0) LEDs Akkuanzeige [1–3](#page-4-0) Betriebsanzeige [1–2](#page-3-2) Laufwerkanzeige [1–3](#page-4-2) LED für die Feststell-Taste [1–3](#page-4-1) LED für **Num**-Taste [1–3](#page-4-3) Stummschalt-LED [1–3](#page-4-4) Wireless-LED [1–3](#page-4-5) Luftfeuchtigkeit, technische Daten [2–1](#page-19-5) Lüftungsschlitz [1–11](#page-12-2), [1–13](#page-14-1)

#### **M**

Microsoft Echtheitszertifikat, Etikett [1–16](#page-17-1) Mikrofonbuchse (Audioeingang) [1–9](#page-10-3) Modemzulassungsetikett [1–17](#page-18-1) Monitoranschluss, extern [1–8](#page-9-2)

### **N**

Netzkabel [1–15](#page-16-3) Netzkabel, Beschreibung [1–15](#page-16-3) Netzteil, Beschreibung [1–15](#page-16-4) Nominale Eingangsleistung, technische Daten [2–2](#page-20-1) **Num**-Taste, LED [1–3](#page-4-3)

### **O**

Öffnungen Öffnung für die Diebstahlsicherung [1–10](#page-11-3) Optisches Laufwerk, Beschreibung [1–9](#page-10-5)

#### **P**

Produktname und -nummer des Computers [1–16](#page-17-2) Produktschlüssel [1–16](#page-17-1)

#### **R**

Reiseakku, Anschluss [1–13](#page-14-0) Reisen mit dem Computer Modemzulassungsetikett [1–17](#page-18-1) Technische Daten, Betriebsumgebung [2–2](#page-20-2) Wireless-Gerät, Zulassungsetikett [1–17](#page-18-2) RJ-11-Buchse (Modem) [1–10](#page-11-1) RJ-11-Kabel (Modem) [1–15](#page-16-2) RJ-45-Buchse (Netzwerk) [1–10](#page-11-2)

#### **S**

Schächte Festplattenschacht [1–12](#page-13-4) **Schalter** Beschreibung [1–5](#page-6-2) Displayentriegelung [1–5](#page-6-2) Schloss, Diebstahlsicherung [1–10](#page-11-3) Seriennummer des Computers [1–16](#page-17-2) Service-Etikett [1–16](#page-17-2) Speichererweiterungsfach, Position [1–13](#page-14-2) Steckplätze Speichersteckplatz [1–13](#page-14-3) Stummschalttaste [1–6](#page-7-1) Stummschaltung, LED [1–3](#page-4-4)

### **T**

Tasten Betriebstaste [1–5](#page-6-1) **Esc-**Taste [1–7](#page-8-4) **Fn**-Taste [1–7](#page-8-2) Funktionstasten [1–7](#page-8-3) Lautstärketasten [1–6](#page-7-0) Stummschalttaste [1–6](#page-7-1) TouchPad-Tasten [1–4](#page-5-1) Windows Anwendungstaste [1–7](#page-8-1) Windows Logo-Taste [1–7](#page-8-5) Wireless-Taste [1–6](#page-7-2) Ziffernblock [1–7](#page-8-6)

Technische Daten Betriebsumgebung [2–1](#page-19-3) Nominale Eingangsleistung [2–2](#page-20-1) Technische Daten, Betriebsumgebung [2–1](#page-19-3) Temperatur, technische Daten [2–1](#page-19-6) TouchPad-Tasten [1–4](#page-5-2)

#### **U**

USB-Anschlüsse, Beschreibung [1–9](#page-10-1), [1–11](#page-12-1)

#### **V**

Verriegelungen Akku-Entriegelung [1–12](#page-13-1) Display-Entriegelungsschieber [1–8](#page-9-4) Visitenkartenhalter [1–12](#page-13-6)

#### **W**

Windows Anwendungstaste [1–7](#page-8-1) Windows Logo-Taste [1–7](#page-8-5) Wireless-Antennen [1–14](#page-15-1) Wireless-Gerät, Zulassungsetikett [1–17](#page-18-2) Wireless-LED [1–3](#page-4-5) Wireless-Taste [1–6](#page-7-2) WLAN-Etikett [1–17](#page-18-2)

### **Z**

Ziffernblocktasten [1–7](#page-8-6) Zulassungsinformationen Modemzulassungsetikett [1–17](#page-18-1) Wireless-Gerät, Zulassungsetikett [1–17](#page-18-2) Zulassungsetikett [1–16](#page-17-3)

© Copyright 2007 Hewlett-Packard Development Company, L.P.

Microsoft und Windows sind in den USA eingetragene Marken der Microsoft Corporation. Bluetooth ist eine Marke ihres Inhabers und wird von Hewlett-Packard Company in Lizenz verwendet.

Hewlett-Packard ("HP") haftet – ausgenommen für die Verletzung des Lebens, des Körpers, der Gesundheit oder nach dem Produkt¬haftungs¬gesetz – nicht für Schäden, die fahrlässig von HP, einem gesetzlichen Vertreter oder einem Erfüllungsgehilfen verursacht wurden. Die Haftung für grobe Fahrlässigkeit und Vorsatz bleibt hiervon unberührt.

Inhaltliche Änderungen dieses Dokuments behalten wir uns ohne Ankündigung vor. Die Informationen in dieser Veröffentlichung werden ohne Gewähr für ihre Richtigkeit zur Verfügung gestellt. Insbesondere enthalten diese Informationen keinerlei zugesicherte Eigenschaften. Alle sich aus der Verwendung dieser Informationen ergebenden Risiken trägt der Benutzer.

Die Garantien für HP Produkte werden ausschließlich in der entsprechenden, zum Produkt gehörigen Garantie¬erklärung beschrieben. Aus dem vorliegenden Dokument sind keine weiter reichenden Garantie¬ansprüche abzuleiten.

Notebook-Tour Erste Ausgabe, Januar 2007 Teilenummer des Dokuments: 419443-041